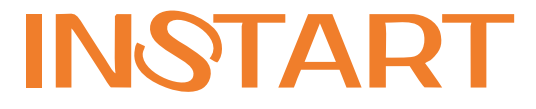

# РУКОВОДСТВО ПО ЭКСПЛУАТАЦИИ

# Плата расширения для поддержки протокола Modbus TCP/IP в серии FCI FCI-TCP/IP

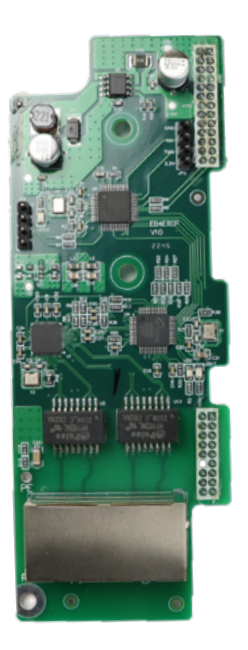

www.instart-info.ru

# **Введение**

Настоящая инструкция содержит общие сведения и пример настройки платы расширения FCI-TCP/IP, работающей по протоколу Modbus-TCP/IP, для преобразователей частоты серии FCI.

Этот материал предназначен для специалистов в области приводов и автоматизации. Необходимы знания о протоколе Modbus-TCP/IP. Также требуются знания о работе с преобразователем частоты FCI. Инструкция является вспомогательным инструментом при работе с платой расширения и не является полным и исчерпывающим руководством по эксплуатации. Предполагается, что пользователь обладает необходимыми познаниями для работы с оборудованием.

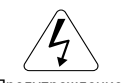

Предупреждение!

Несоблюдение требований безопасности может привести как к повреждениям оборудования, так и к травмам персонала. Установку и ввод в эксплуатацию всегда следует планировать и выполнять в соответствии с местными законами и нормами. INSTART не принимает на себя никаких обязательств в случае нарушений местного законодательства и/или других норм и правил. Кроме того, пренебрежение нормативными документами может стать причиной неполадок привода, на которые не распространяется гарантия изготовителя.

## **Оглавление**

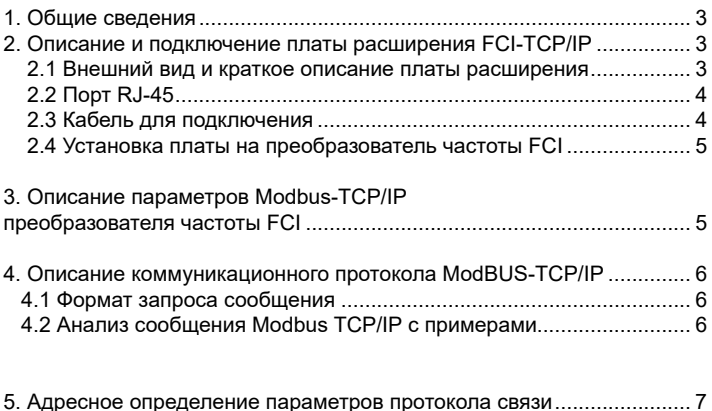

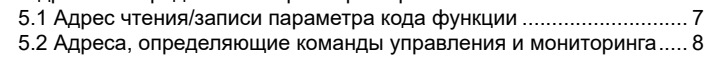

#### **1. Общие сведения**

<span id="page-3-0"></span>Modbus TCP – это реализация Modbus в сетях Ethernet. Работает поверх TCP/ IP стека.

В отличие от Modbus RTU и ASCII, в Modbus TCP/IP соединение устанавливается с конкретным устройством средствами TCP/IP. Поэтому адрес в пакете Modbus чаще всего игнорируется, а широковещательная рассылка сообщений не используется. Однако адрес может потребоваться, если соединение устанавливается со шлюзом, который, в свою очередь, выводит на сеть RS485 — чтобы далее общаться с устройствами уже на языке Modbus.

В сети c протоколом Modbus TCP/IP устройства взаимодействуют по типу «клиент– сервер», где в качестве клиента выступает ведущее устройство, в качестве сервера – ведомое. Сервер не может инициировать связи в сети, но некоторые устройства в сети могут выполнять роль как клиента, так и сервера.

# **2. Описание и подключение плат расширения FCI-TCP/IP**

Для осуществления связи по протоколу Modbus-TCP/IP к преобразователю частоты серии FCI должна быть подключена плата расширения, поскольку на плате управления преобразователя частоты нет терминала связи Ethernet.

#### **2.1 Внешний вид и краткое описание платы расширения**

Таблица 1 – Описание платы расширения с протоколом Modbus-TCP/IP

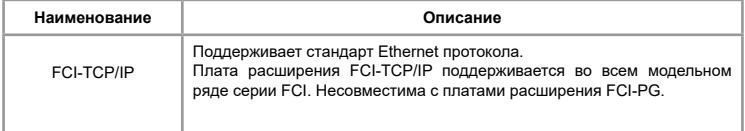

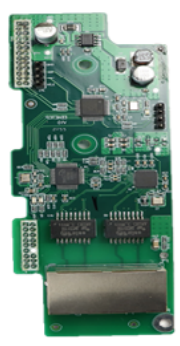

Рис.2 Вид платы расширения FCI-TCP/IP

#### **2.2 Порт RJ-45**

<span id="page-4-0"></span>В плату расширения встроен сетевой стандарт Ethernet 10BaseT/100BaseTX с поддержкой автоматического согласования (полный/полудуплексный со скоростью 10/100 Мбит/c). Соединение соответствует стандарту 568B и определяется следующим образом:

- **1: Оранжево-белый (TD+);**
- **2: Оранжевый (TD-);**
- **3: Зелено-белый (RD+);**
- 4: Синий;
- 5: сине-белый;
- **6: Зеленый (RD+);**
- 7: Коричнево-белый;
- 8: Коричневый;

Выводите 1, 2, 3 и 6 на 8-контактный разъем;

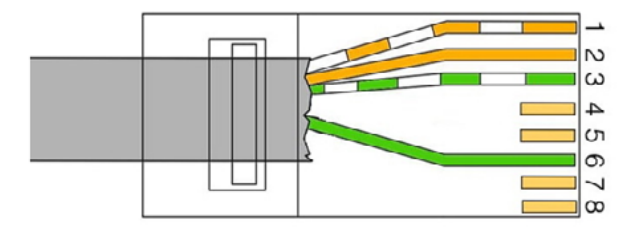

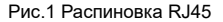

#### **2.3 Кабель для подключения**

Необходимо использовать экранированные витые медные пары проводов длиной до 100 м и с характеристическим сопротивлением 100 Ом, со свойствами не хуже тех, что соответствуют категории 5 и классу D (ISO/IEC 11801), в противном случае нельзя гарантировать защиту преобразователя сигналов от электромагнитных помех.

Также необходимо заземлить экран кабеля по меньшей мере, с одной стороны. Если экран кабеля заземлен с обеих сторон, его следует подключить к общему заземлению.

#### <span id="page-5-0"></span>**2.4 Установка платы на преобразователь частоты FCI**

Плата расширения FCI-TCP/IP устанавливается на плату управления. Для доступа к плате управления необходимо демонтировать с лицевой стороны нижнюю и верхнюю панель преобразователя частоты. На рисунке ниже продемонстрирован вид FCI с установленной платой расширения.

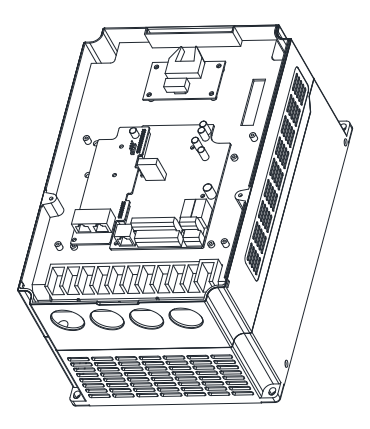

Рис.3 Вид FCI с установленной платой FCI-TCP/IP

# **3. Описание параметров Modbus-TCP/IP преобразователя частоты FCI**

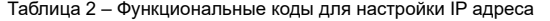

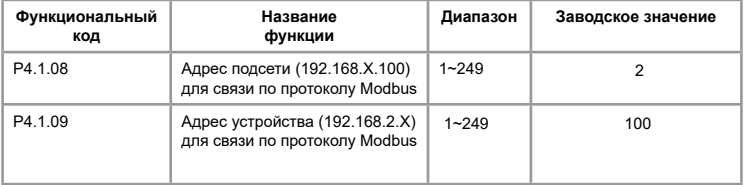

Обязательна настройка параметров "адрес подсети" и "адрес устройства" ПЧ с панели перед подключением по протоколу ModBUS TCP/IP. Изменения адреса вступят в силу только после перезагрузки преобразователя частоты. Сетевые адреса 1 и 2 сети установлены как "192" и "168", и только «адрес подсети» и «адрес устройства» могут быть изменены. IP-адрес по умолчанию - "192.168.2.100". Порт ModBUS TCP/IP зафиксирован как 502 и не подлежит изменению.

<span id="page-6-0"></span>Примечание: Настройка функционального кода P0.0.03=2 переводит управление запуска и останова преобразователя частоты на команды по протоколу Modbus TCP/ IP. Настройка функционального кода P0.0.04=9 переводит источник задания опорной частоты на задания по протоколу Modbus TCP/IP.

### **4. Описание коммуникационного протокола Modbus-TCP/IP**

#### **4.1 Формат запроса сообщения**

Таблица 3 – Формат запроса сообщения

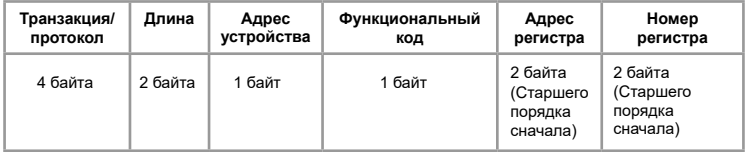

Таблица 4 – Формат ответа сообщения

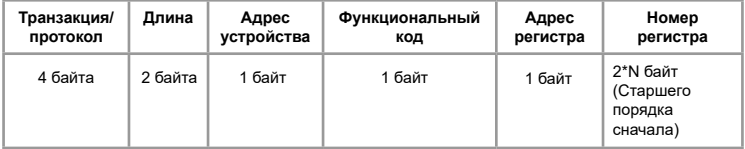

#### **4.2 Анализ сообщения Modbus TCP/IP с примерами**

Запрос: 00 00 00 00 00 06 09 03 00 00 00 01. Ответ: 00 00 00 00 00 05 09 03 02 12 34.

Анализ этого сообщения слева направо:

Запрос:

00 00 - идентификатор обработки этой коммуникационной транзакции;

00 00 - означает идентификатор протокола, 00 00 - протокол Modbus;

00 00 - длина данных, указывающая длину следующих данных.

Единица измерения: байт;

09 - адрес устройства, указывающий адрес удаленного терминала, подключенного к универсальной последовательной шине или сети через идентификатор;

03 - это функциональный код для считывания и сохранения данных регистра;

00 00 - начальный адрес;

00 01 - количество регистров.

Ответ:

00 00 - идентификатор обработки этой коммуникационной транзакции.

Ответное сообщение должно соответствовать предыдущему запросу;

00 00 - является идентификатором протокола и должен соответствовать предыдущему запросу;

00 05 - длина данных, указывающая длину следующих данных.

Единица измерения: байт;

09 - адрес устройства, ответное сообщение должно соответствовать предыдущему запросу;

03 - это функциональный код. Как правило, ответное сообщение должно соответствовать предыдущему запросу; в противном случае оно вернет 80+ и предыдущий код функции;

02 указывает длину в байтах следующих данных;

12 34 - значение данных считываемого регистра хранения, т.е. значение считываемого регистра хранения, адресованное 00 00, равно 1234h

#### **5. Адресное определение параметров протокола связи**

Преобразователь частоты имеет множество функциональных кодовых параметров. Конкретное свойство чтения/записи выглядит следующим образом:

Таблица 5 – Группа параметров

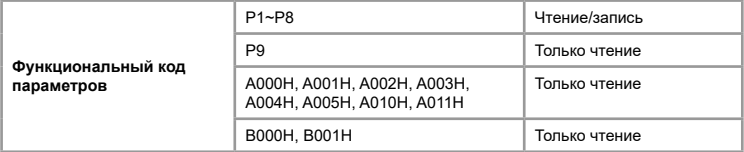

#### **5.1 Адрес чтения/записи параметра кода функции**

Адрес параметра старшего порядка состоит из группы и подгруппы функционального кода параметра, а адрес параметра младшего порядка состоит из номера. EEPROM не может быть сохранен повторно во время обмена данными, так как срок его службы ограничен. Следовательно, некоторые функциональные коды не сохраняются в EEPROM во время обмена данными, и необходимо изменить только значение в оперативной памяти (RAM). Чтобы записать коды функций в EEPROM, адрес параметра старшего порядка, каждое число (группа и подгруппа) отдельно должно быть преобразовано в шестнадцатеричное число, в то время как адрес параметра младшего порядка, которое является десятичным числом, должен быть преобразован в шестнадцатеричное число; затем адрес параметра старшего и младшего порядка должны быть объединены в одно 4-значное шестнадцатеричное число.

Например, адрес регистра при записи в параметр P2.1.12 на EEPROM.

Адрес старшего порядка - шестнадцатеричный 0x21. Адрес младшего порядка равен десятичному 12 и преобразуется в шестнадцатеричное число 0x0C. Таким образом адрес равен 0x210C. апример, адрес регистра при записи в параметр P2.0.25 на EEPROM. Адрес старшего порядка - шестнадцатеричный 0x20. Адрес младшего порядка равен десятичному 25 и преобразуется в шестнадцатеричное число 0x19. Таким образом адрес равен 0x2019.

Если код функции записывать на RAM, адрес старшего порядка параметра должен быть преобразован в шестнадцатеричное число и плюс 4, в то время как адрес младшего порядка, как десятичное число, должен быть преобразован в шестнадцатеричное число. Затем адреса старшего и младшего порядков должны быть объединены в одно 4-хзначное шестнадцатеричное число.

Например, адрес регистра при записи в параметр P2.1.12 на RAM.

Адрес старшего порядка - шестнадцатеричный 0x21 плюс 4, тогда это 25. Адрес младшего порядка равен десятичному 12, затем преобразуется в шестнадцатеричный 0C. Таким образом адрес равен 0x250C.

Например, адрес регистра при записи в параметр P2.0.25 на RAM.

Адрес старшего порядка - шестнадцатеричный 0x20 плюс 4, тогда это 24. Адрес младшего порядка равен десятичному 25, затем преобразуется в шестнадцатеричный 19. Таким образом адрес равен 0x2419.

#### **5.2 Адреса, определяющие команды управления и мониторинга**

Команды отправляемые в ПЧ 06h A000H 0001h Вращение вперед 0001h Вращение вперед 0002h Реверс 0002h Реверс 0003h Толчковое вращение вперед 0003h Толчковое вращение вперед  $0004h$ Толчковое вращение обратное 0004h Толчковое вращение обратное 0005h Останов по инерции 0005h Останов по инерции 0006h Останов с замедлением 0006h Останов с замедлением 0007h Сброс состояния отказа 0007h Сброс состояния отказа A001h/ 40961 0-2710h Управляющий частотный сигнал или задание верхней частоты (т.е. процент от максимальной частоты, без сохранения) A002h/ 40962 Бит 0 Многофункциональная клемма<br>Pollow Buxonuoro сигнала YO1 выходного сигнала (действительно только если<br>в преобразователе частоты в преобразователе установлена плата расширения входов/выходов) **Определение Код функции Описание Адрес регистра Hex/Dec**

Таблица 6 – Адреса, определяющие команды управления и мониторинга

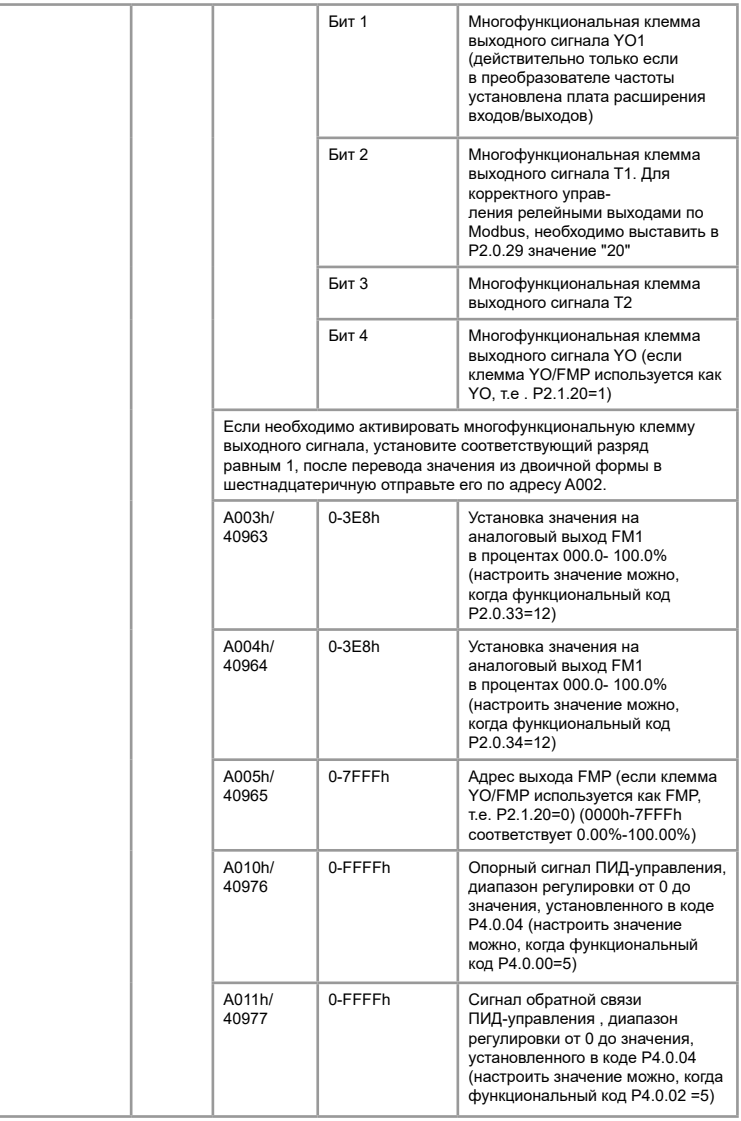

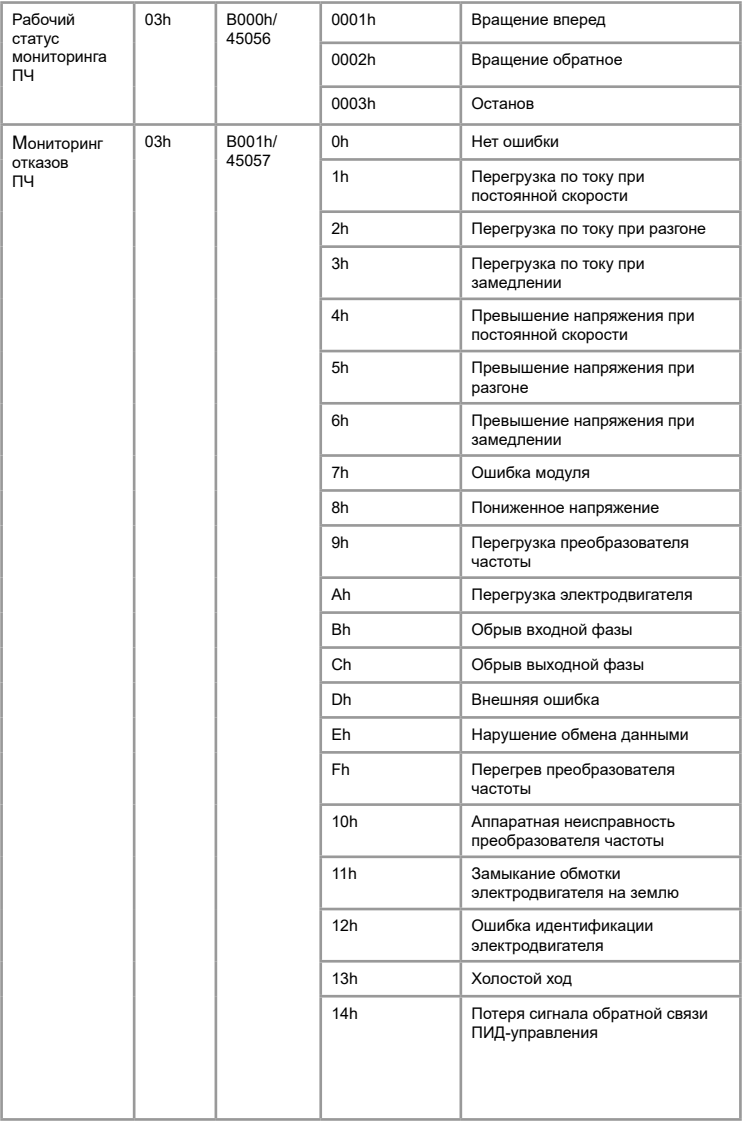

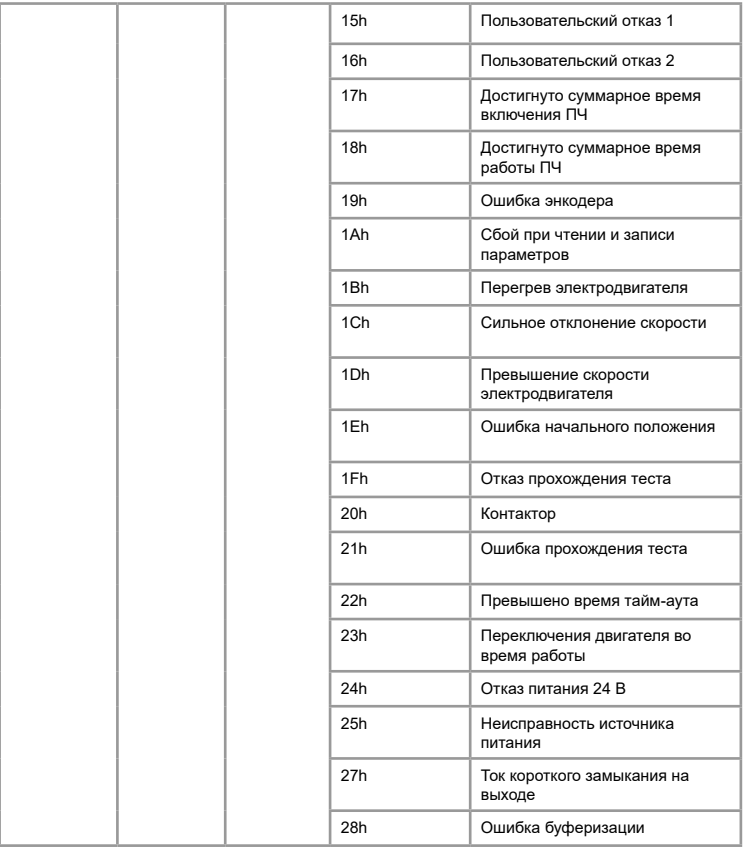

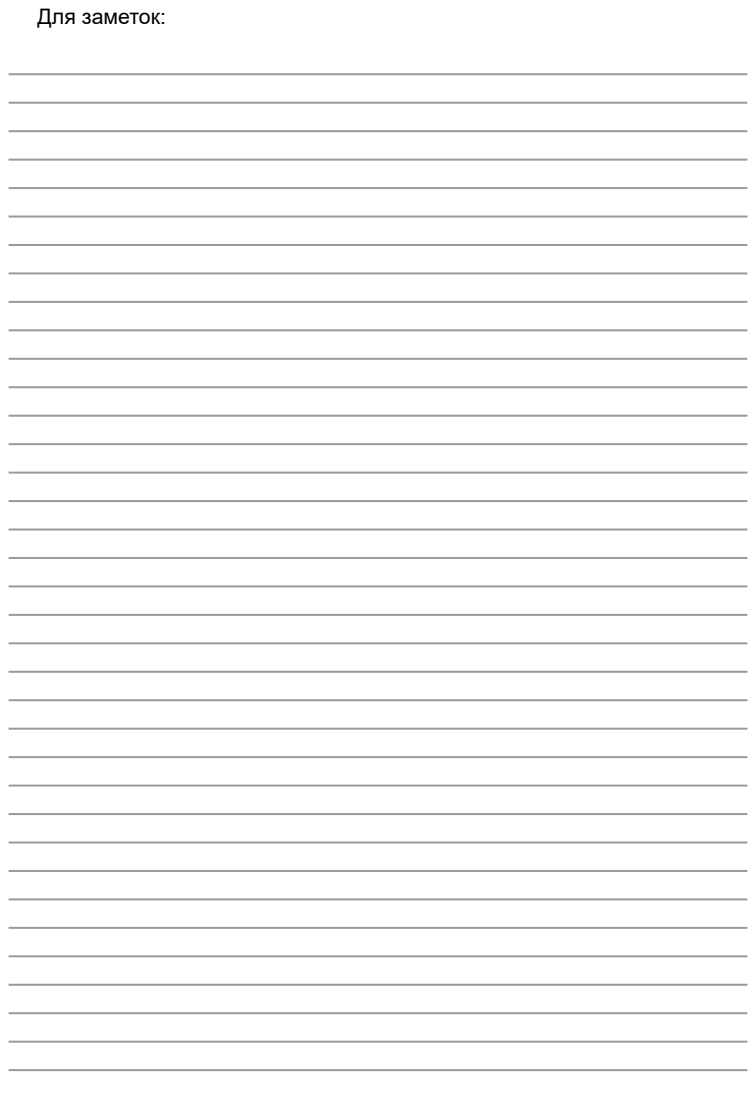

INST-R/TCP-FCI-11/2023 INST-R/TCP-FCI-11/2023

# **INSTART**

ЦЕНТР ПОДДЕРЖКИ тел.: 8 800 222 00 21 (бесплатный звонок по РФ) E-mail: info@instart-info.ru www.instart-info.ru